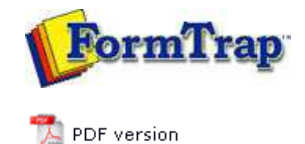

## **Special Forms**

- **D** Overview
- ▶ CSV Output File
- QAD Forms in Chinese
- **Multi-Page Forms**
- **P** Personal Emails
- **P** Poster Printing
- Contracts and Other Documents
- Quantity Masking
- **D** Salutation Masking
- ▶ Widow/Orphan Size
- Writing Letters
- **Fax from ERP Systems**

## **SBE Manual V7.5**

Start | Queues | Data Folders | Archive | Setup | Submit Associated Files | Other Add-ons | Related Batch Processes | **Special Forms**

## Special Forms - Multi-Page Forms

FormTrap is capable of generating contracts using either sub-forms to move between pages or using detail lines to move between pages. Note that FormTrap was not designed to operate in this way, but does a great job provided the bulk of the contents do not vary by more than a few lines for each page. If you are inserting long blocks of text from data then you may end up with "short" pages.

We supply better products, including Forms-on-Demand which is designed to allow form design as well as "filling-in" on computer, saving both the data and a PDF of the document. Form-on- Demand allows for logic within the form and is specifically for manual computer data entry, whereas FormTrap is designed for automated operations.

Top

## Using Sub-Forms as Pages

These are the recommendations for sub-forms as pages, with a limit of 9 pages (one for each of the available sub-form letters, plus the Base Page).

Please look at example files by downloading the "Multi-page Subforms.zip" file, unzip it and open documents and read along with this, starting with Multi-page Subform.frm. Note that this used Records Mode, but that the same thing is possible (a little more difficult) using Print Line Extract.

- 1. All data is carried in the Base Page record we've shown it on the form in red, but for most contacts you will not want to have a Base Page for a contract. Typical data elements are compnay names, abbreviations, person names and titles, addresses, dates, products and amounts.
- 2. Base Page with Copy Control as shown for duplex contracts.

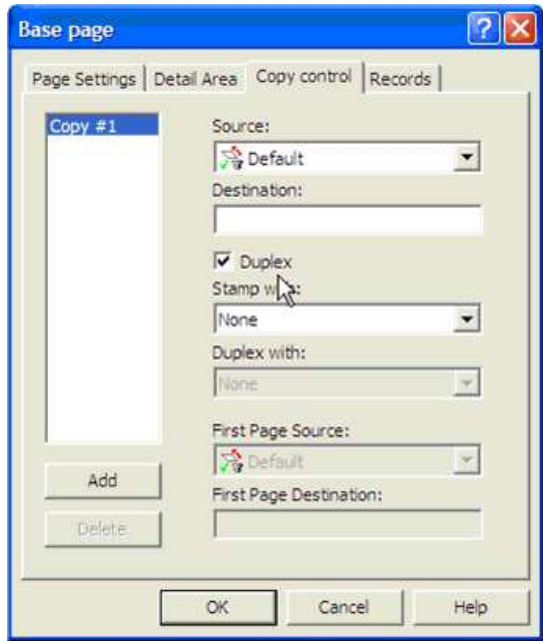

3. Each sub-form fills one page and (apart from the first) has these attributes:

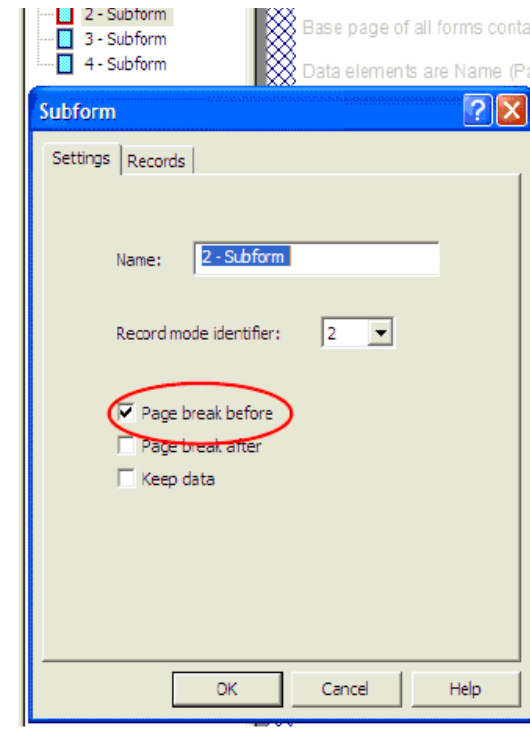

4. Your Document Maximum Pages with this approach is 9 pages. To see the results, please load the supplied .asc file into your spooler, set the queue up like this and view the archive to see results:

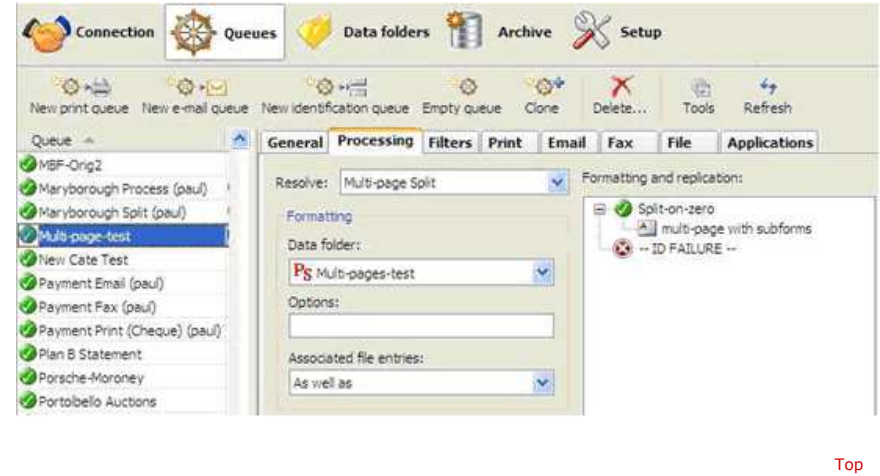

Using Detail Lines as Pages

The same approach can be used with detail lines if you require a document beyond 9 pages, giving a maximum of 35 pages (9 sub-forms plus 26 detail lines). You would adopt the same approach, with this as the detail:

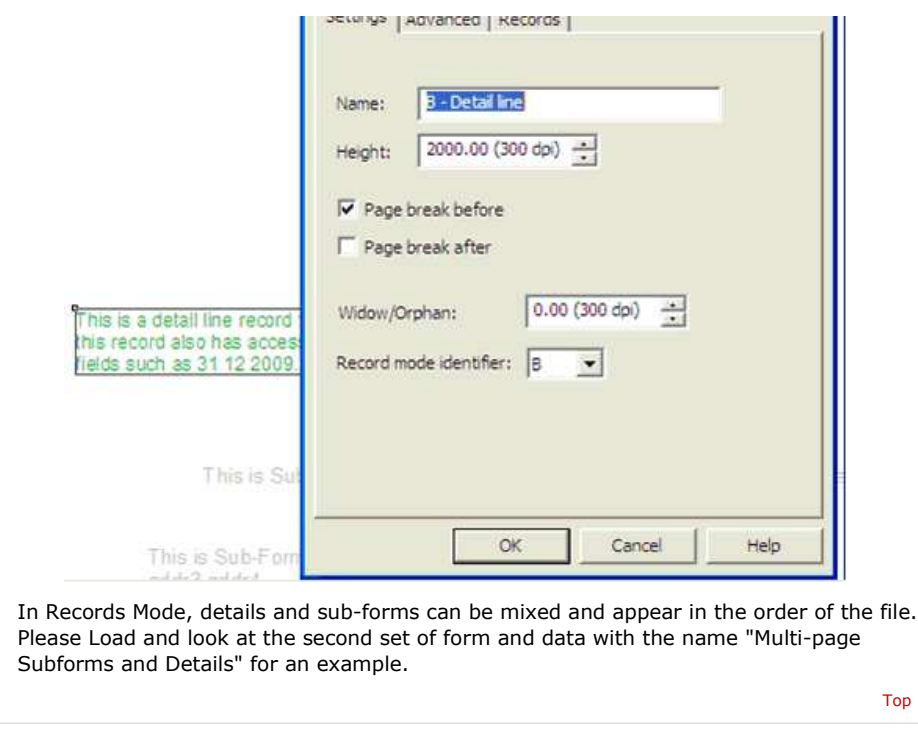

**Disclaimer** | **Home** | **About Us** | **News** | **Products** | **Customers** | **Free Trial** | **Contact Us** | **Success Stories Copyright 1995-2011 TCG Information Systems Pty. Ltd. All rights reserved.**